# ImageNow

What's New

ImageNow Version: 6.7

perceptivesoftware

Written by: Product Documentation, R&D Date: October 2016

© 2012 - 2016 Lexmark. All rights reserved

CaptureNow, ImageNow, Interact, and WebNow are trademarks of Lexmark International Technology SA, registered in the U.S. and other countries. Perceptive Software is a stand-alone business unit within Lexmark International Technology SA. All other brands and product names mentioned in this document are trademarks or registered trademarks of their respective owners. No part of this publication may be reproduced, stored in a retrieval system, or transmitted in any form or by any means, electronic, mechanical, photocopying, recording, or any other media embodiments now known or hereafter to become known, without the prior written permission of Perceptive Software.

## **Table of Contents**

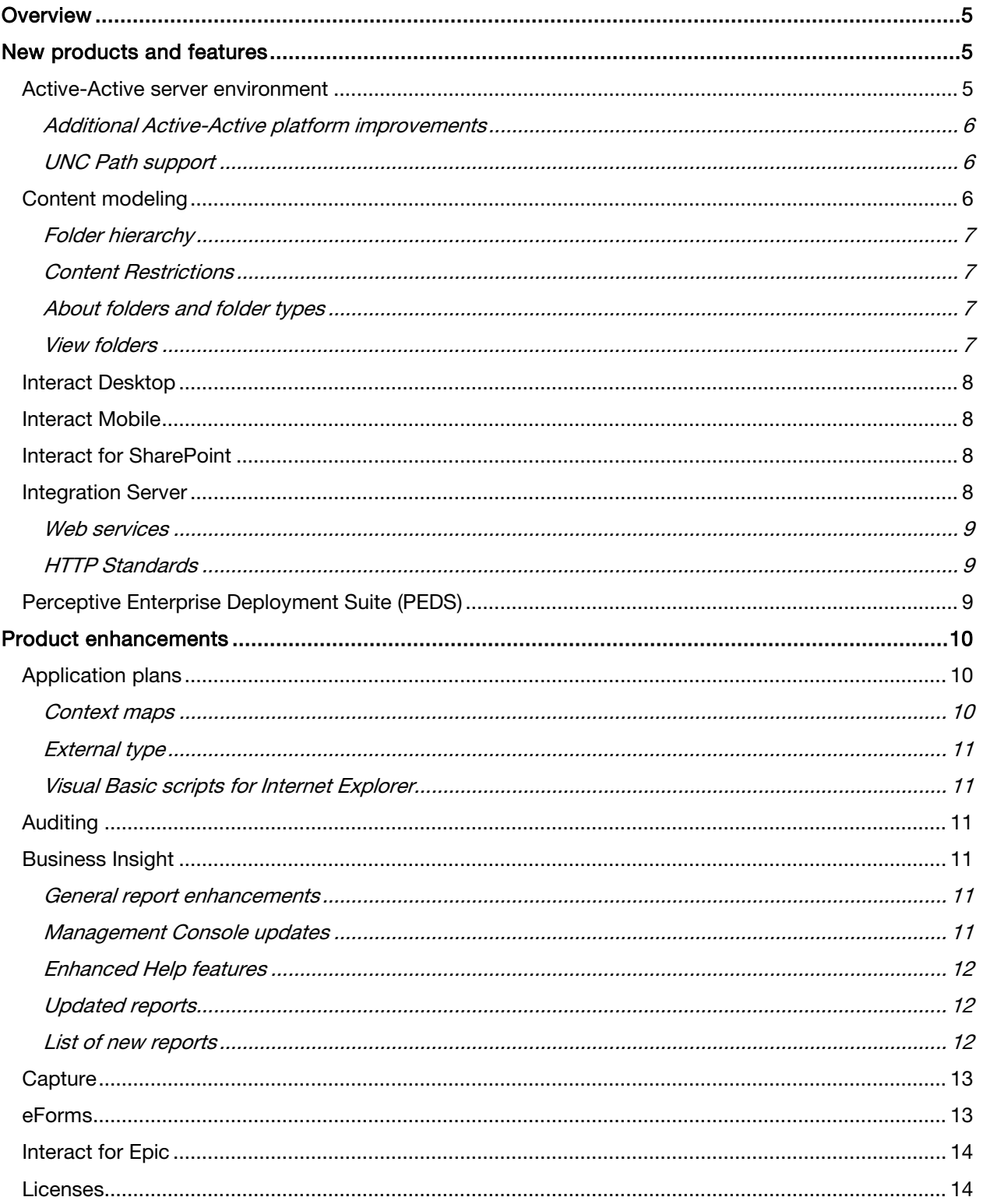

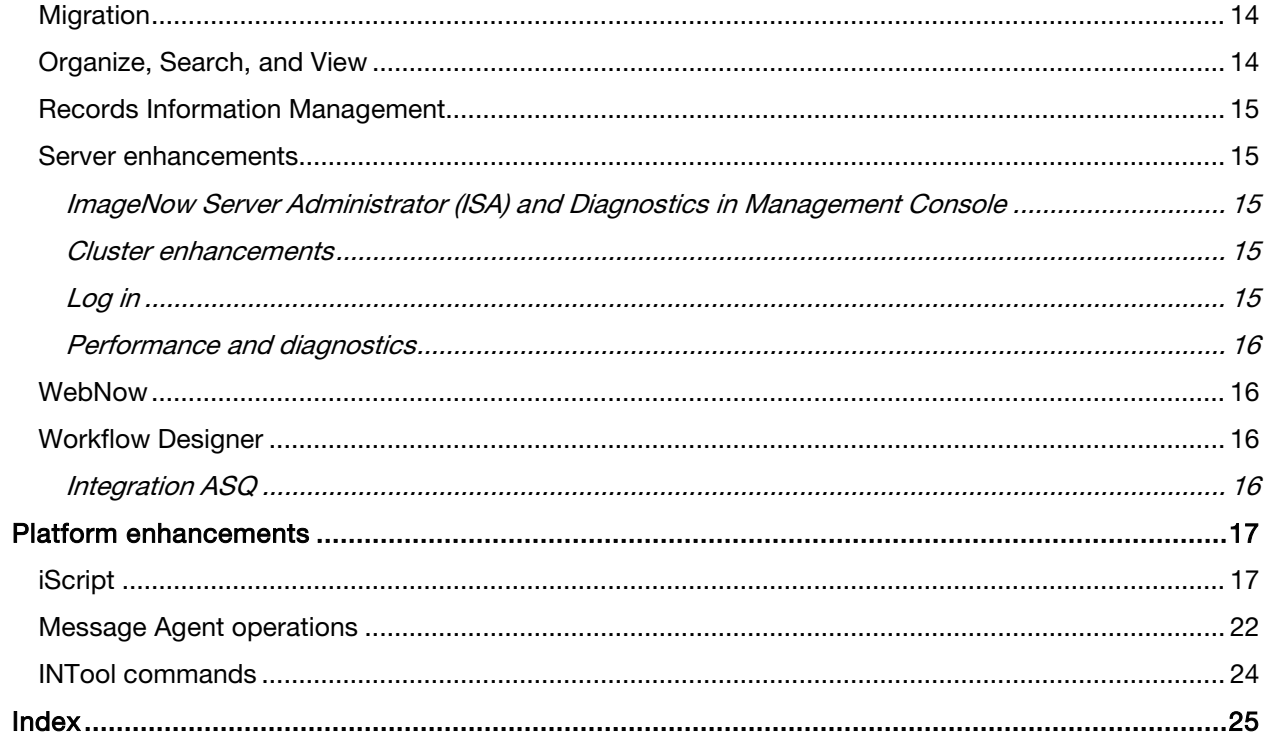

## <span id="page-4-0"></span>Overview

ImageNow, version 6.7, contains new products, features, and product enhancements. This guide provides an overview of each of these areas. This guide contains the following sections:

- "New products and features" introduces the new functionality available in your ImageNow 6.7 system. This section is for ImageNow users and administrators.
- "Product enhancements" provides an overview of the enhancements made to existing features. This section is for ImageNow users and administrators.
- "Platform enhancements" provides an overview of the enhancements made to existing development tools, such as iScript and Message Agent.

ImageNow Product Help is updated with every release. When you open ImageNow, WebNow, or any of our other products and press F1, help topics appear for the product you have. If you have additional privileges, such as management privileges, you can display the Administrator Help topics in ImageNow Client as well as the User Help topics.

In addition, you can go to the Customer Portal on our website to view Product Documentation for a particular version. This Product Documentation includes Help, Installation Guides, Getting Started Guides, Technical Papers, Technical Specifications, Best Practice Papers, and Readmes.

## <span id="page-4-1"></span>New products and features

This section highlights, in alphabetical order, new products and features available in ImageNow, version 6.7. These new products and features include:

- [Active-Active server environment](#page-4-2)
- [Content modeling](#page-5-2)
- Interact Desktop
- Interact for Microsoft Outlook
- **[Interact Mobile](#page-6-4)**
- [Interact for SharePoint](#page-7-2)
- **[Integration Server](#page-7-3)**
- [Perceptive Enterprise Deployment Suite \(PEDS\)](#page-8-2)

## <span id="page-4-2"></span>Active-Active server environment

In previous versions, you could install and run ImageNow Server in an active-passive server configuration. In this type of environment, ImageNow runs on one physical server (primary server), and is also installed on a second physical server in stand-by mode (secondary server). In the event that the primary server fails, the secondary server is started.

With ImageNow 6.7, you can install and configure ImageNow Server as an active-active environment (also known as a high-availability environment). ImageNow Server is installed as an instance – with copies of files, databases and so on – on a physical server. In its simplest form, an active-active server environment has at least two ImageNow instances running at the same time, a primary instance and a secondary instance; however, each instance of the ImageNow Server runs independently of the other. If the primary environment fails, there is no interruption when the system immediately switches over to the secondary environment without the need for a server-application restart. There are two main benefits associated with using an active-active system in a clustered environment. First, an active-active environment protects against system-wide crashes and prevents single points of failure, because the server can switch to the secondary server environment without having to shut down and restart the system. Second, an active-active environment does not always require the large-scale investment in extra hardware or physical space to back up the application and associated data.

#### <span id="page-5-0"></span>Additional Active-Active platform improvements

ImageNow 6.7 includes the following enhancements for Active-Active support:

- You can condense Active-Active timing data and archive it for records. You can delete collected data, whether archived or not to eliminate storage costs.
- End users can now connect to any server instance within an Active-Active cluster as a pooled user. System administrators can control how many users are allocated in each user pool.
- System administrators can order and receive reports describing historical system performance and circumstantial system performance for recent events.
- System administrators can use Active-Active command line support to both monitor any active services and instances and start and stop those services and instances.
- Shared Active-Active scenarios now support timing for state data.

For more information about these diagnostics, refer to Managing ImageNow > Management Console > Diagnostics in [Administrator Help.](https://docs.lexmark.com/robohelp/robo/server/6.7/PDM/en_US/help.htm#Getting_Started/Getting_Started_with_ImageNow_for_Administrators.htm)

#### <span id="page-5-1"></span>UNC Path support

Version 6.7 provides UNC support for use in an active-active environment. This support includes the following items:

- The INTool commands used to automatically create OSM sets now support UNC paths.
- UNC paths for OSM storage set definitions.
- Centera PEA files support UNC paths.
- Customizable inserver form directories support UNC paths.

For more information about active-active environments, refer to the *ImageNow Active-Active and High* [Availability Technical Paper](https://docs.lexmark.com/robohelp/robo/server/6.7/PDM/en_US/Subsystems/integration/Active_Active_and_High_Availability_Technical_Guide_6.7.x.pdf), available the Product Documentation tab in the Customer Portal on the Perceptive Software website.

## <span id="page-5-2"></span>Content modeling

Content modeling is the process by which you structure, manage, and preserve content in ImageNow to best fit your business needs. A content model includes methods for capturing, securing, processing and locating content. Because individual business processes use varied content in differing ways, each content model can be independently configured to support the individual needs of each business process.

The process of modeling your content in ImageNow involves creating drawers, creating document and folder types, building a folder hierarchy within drawers, and assigning properties to content for purpose of uniqueness and identification.

#### <span id="page-6-0"></span>Folder hierarchy

The folder hierarchy allows you to structure your ImageNow folder types beneath drawers, which defines the organizational structure that your users will leverage when capturing, storing and securing content. While content modeling is not required to store and manage content within an ImageNow repository, a well designed structure enhances the storage and retrieval of documents in your ImageNow system.

#### <span id="page-6-1"></span>Content Restrictions

Through the use of folder heirarchy, Content Models allow ImageNow Administrators to place content restrictions on the structure beneath any Drawer. Through simple configuration, the folder heirarchy created beneath a drawer will define what folder types and document types can be placed at any location within the hierarchy.Required document types

ImageNow enables you to define specific document types as required for a folder. When you define required document types for a folder, your users can view a list of the required document types in the Folder Viewer. You can also configure your ImageNow workflow process to identify when a folder contains all of the required document types.

#### <span id="page-6-2"></span>About folders and folder types

A folder serves as an organizational container for documents, folders and shortcuts. This organization helps your users keep all related items together in a usable context. For example, a user might store documents and folders related to an employee, student, patient, or customer, or a user might store all invoices for the fourth quarter in a folder.

A folder type provides the structural template from which your users create individual folders. For example, suppose you create a "New Hire" folder type that Sarah in HR selects each time she needs to create a folder for a new employee. Serving as a structural template, the "New Hire" folder type ensures consistency each time a folder of type "New Hire" is created. A folder type defines what content can be stored within a folder of that type and what properties are applied to a folder of that type.

#### <span id="page-6-3"></span>View folders

When you select a folder from the search results grid of ImageNow or WebNow Explorer, the folder opens in a Folder Viewer window, which displays the folder contents. When you view the folder's contents in a grid, Folder Viewer uses a folder content view. In Management Console, you can customize a folder content view by modifying the column layout, sorting and grouping rows, or adding statistics. The changes you make apply to all folders associated with the modified folder type.

Because you can represent a document or folder using shortcuts in any number of folders, the same item might appear in ImageNow Folder Viewer with different grid layouts, depending on the folder's type.

<span id="page-6-4"></span>For more information about content modeling and folder hierarchy, refer to Management Console > Drawers in [Administrator Help.](https://docs.lexmark.com/robohelp/robo/server/6.7/PDM/en_US/help.htm#Getting_Started/Getting_Started_with_ImageNow_for_Administrators.htm) For additional information, refer to the *ImageNow Content Modeling* [Upgrade Guide](https://docs.lexmark.com/robohelp/robo/server/6.7/PDM/en_US/Subsystems/installation/Upgrade_Guides/ImageNow_Content_Modeling_Upgrade_Guide_6.7.x.pdf) and [Content Modeling for Administrators Getting Started Guide](https://docs.lexmark.com/robohelp/robo/server/6.7/PDM/en_US/Subsystems/gettingstarted/Content_Modeling_for_Administrators_Getting_Started_Guide_6.7.x.pdf), available from the Product Documentation tab in the Customer Portal on the Perceptive Software website.

## <span id="page-7-0"></span>Interact Desktop

Interact Desktop is a software application that lets you view content and complete tasks. Interact Desktop allows you to view and digitally sign the content that is most relevant to you so that you can engage customers and deliver better business results. As you work in a business application or sign a document, Interact Desktop actively provides context for your content as you view it. Interact Desktop provides three access points to your content: Linked Content, Content, and Tasks. Your business needs determine which access point you use.

For more information, refer to the topics in [Interact Desktop Help.](https://docs.lexmark.com/robohelp/robo/server/PSID/en/projects/InteractDesktop_67/interactdesktop.htm)

## <span id="page-7-1"></span>Interact Mobile

Interact Mobile for Android provides the ability to view documents and forms, as well as enabling mobile access to workflow processes, including review and approval. This version of Interact Mobile provides you with the ability to:

- Access ImageNow workflow processes.
- Review or process documents and forms in workflow.
- Edit form content.
- Route documents and forms to complete review or approval.
- Place documents and forms on hold in workflow with specified date.

The core of Interact Mobile is the Business Services layer that provides communication between your users' devices and ImageNow Server.

For more information about Interact Mobile for Android, refer to [Interact Mobile Help.](https://docs.lexmark.com/robohelp/robo/server/mobile/android67/index.htm) For information about the Business Services layer, refer to the Perceptive Interact Business Services Installation and [Setup Guide](https://docs.lexmark.com/robohelp/robo/server/6.7/PDM/en_US/Subsystems/installation/Install_Guides/Perceptive_Interact_Business_Services_Installation_Guide_6.7.x.pdf), available the Product Documentation tab in the Customer Portal on the Perceptive Software website.

## <span id="page-7-2"></span>Interact for SharePoint

Interact for SharePoint, version 6.7 supports SharePoint 2010 and 2007, including the Foundation version. Changes include a redesigned interface, added to make our product easier to use. New Interact for SharePoint features include:

- The ability for you to refine the search process by binding site parameters and using prompted constraints.
- Support for download and capture facilities for a guest user.

For more information, refer to Interact for SharePoint Help.

### <span id="page-7-3"></span>Integration Server

Perceptive Software's new web services framework, Integration Server, supports calls that are lighter weight, easier to call, and return human readable results. Integration Server makes ImageNow content and functionality available to third-party applications by enabling external customer applications that are coded in standard development languages, such as Java, C++, or C#, and that are also compatible with HTTP Web services, to send and receive data from ImageNow Server.

Integration Server is a middle-tier web service that provides communication over a network between ImageNow software and third-party applications. The architecture supports asynchronous and

synchronous communications using standard XML and JSON Representational state transfer (REST) message formats via HTTP or HTTPS. Integration Server is multi-threaded, which allows for concurrent execution of multiple client requests. For secure client-to-server and server-to-client communication, Integration Server supports SSL.

Third-party applications can use Integration Server to flexibly incorporate ImageNow functionality directly into products and enterprise systems by providing the required classes, functions, methods, subroutines, or other routines. Integration Server interacts seamlessly with ImageNow Server to increase efficiency with the use of your existing development tools.

#### <span id="page-8-0"></span>Web services

Integration Server exposes ImageNow functionality through a multiplex of resources, such as Document resources, Folder resources, and Drawer resources. Each resource includes a family of functions that Integration Server makes available to third-party applications, such as starting a session, copying a document, or routing a document.

#### <span id="page-8-1"></span>HTTP Standards

The Integration Server approach to working with client applications is based on widely accepted standards. Integration Server uses a RESTful approach for Web services and HTTP/HTTPS transport for structured data exchange.

REST is an architectural style for message exchange that addresses the web as remote resources. In a RESTful application such as Integration Server, each URL points to a resource. This approach differs from SOAP in that SOAP exposes functionality as URL endpoints that contain functions that can be called. Unlike SOAP applications that are restricted to using GET or POST operations, REST-based applications include a greater range of operations: GET, POST, PUT, and DELETE.

RESTful applications are stateless, and no session state is stored on the server. The information required for a request is included in the request message itself. The client application can cache a resource representation, potentially improving application performance.

For more information, refer to the *[Integration Server Installation and Setup](https://docs.lexmark.com/robohelp/robo/server/6.7/PDM/en_US/Subsystems/installation/Install_Guides/Perceptive_Integration_Server_for_Windows_Installation_Guide_6.7.x.pdf) Guide* and Integration Server [Help.](https://docs.lexmark.com/Developer/IS/en_US/6.7.0.3740/index.html)

## <span id="page-8-2"></span>Perceptive Enterprise Deployment Suite (PEDS)

The Perceptive Enterprise Deployment Suite (PEDS) is a package generation and publishing tool for automatically pushing installations and updates to users' computers. PEDS distributes the ImageNow files from the server as an update package. Packages can include executable files and INI file updates.

You create update packages and configure settings that control how an update is installed. You can configure PEDS so that when a user logs on, a check is made to see if there is a new update package available. If a package is in place for delivery, the server delivers the package to the user's computer where it resides until it is installed.

You can configure the installation to start automatically, after informing the user that an update is going to occur, or to wait until the user closes the application after completing work before installing the update. The system can force a restart after the update has been installed.

There are two parts to an update, the update package and the deployment plan. The update package contains the files that are installed during an update. The deployment plan contains the settings that control how and when an update is pushed to a user's computer and how it is installed. You create and modify these parts to match the working environment and schedules of your organization.

When you administer PEDS, you configure the server and client portions using a command-line interface. Creating the update plans and packages is done using a command-line interface or a graphical user interface (GUI).

For more information, refer to the [Perceptive Enterprise Deployment Suite Getting Started Guide](https://docs.lexmark.com/robohelp/robo/server/6.7/PDM/en_US/Subsystems/gettingstarted/Perceptive_Enterprise_Deployment_Suite_Getting_Started_Guide_1.2.x.pdf).

## <span id="page-9-0"></span>Product enhancements

This section provides an alphabetically listed overview of enhancements made to existing functionality. This release provides updates to the following products and features:

- [Application plans](#page-9-1)
- **[Auditing](#page-10-2)**
- [Business Insight](#page-10-3)
- **[Capture](#page-12-0)**
- [eForms](#page-12-1)
- [Interact for Epic](#page-13-0)
- **[Licenses](#page-13-1)**
- **[Migration](#page-13-2)**
- [Organize, Search, and View](#page-13-3)
- [Records Information Management](#page-14-0)
- [Server enhancements](#page-14-1)
- [WebNow](#page-15-1)
- [Workflow](#page-15-2) Designer

## <span id="page-9-1"></span>Application plans

The following Application Plan enhancements appear in ImageNow 6.7.

#### <span id="page-9-2"></span>Context maps

You use an application plan map to create documents and folders in context with data from your business application. In addition, you can use Content Models to define how to store and organize those documents and folders. In the Application Plan Designer, you can create three map types: document, folder, and shortcut.

For more information on context maps, refer to the ["What is an application plan map"](https://docs.lexmark.com/robohelp/robo/server/6.7/PDM/en_US/help.htm#Subsystems/learnmodedesigner/Map/What_is_an_application_plan_map_.htm) topic in the Maps section of [Application Plan Designer Help.](https://docs.lexmark.com/robohelp/robo/server/6.7/PDM/en_US/help.htm#Subsystems/learnmodedesigner/Getting_Started/About_ImageNow_LearnMode_Designer.htm)

#### <span id="page-10-0"></span>External type

A new type of application plan, External, was added for documents captured in external interfaces such as iScript. This type uses data available from the external interface to identify possible document and folder property values. It also limits the property values you can use for input in the external interface.

For more information on external type application plans, refer to the topics in the Application Plans > External section of [Application Plan Designer Help.](https://docs.lexmark.com/robohelp/robo/server/6.7/PDM/en_US/help.htm#Subsystems/learnmodedesigner/Application_Plans/External_type/About_the_External_type_method.htm)

#### <span id="page-10-1"></span>Visual Basic scripts for Internet Explorer

When developing an application plan for Internet Explorer using Application Plan Designer, you can use the following new Visual Basic script.

**IECaptureEX.** Captures a specified set of named fields from Internet Explorer and stores them for subsequent searches.

For more information on these scripts, refer to [Visual Basic scripts for Internet Explorer](https://docs.lexmark.com/robohelp/robo/server/6.7/PDM/en_US/help.htm#Subsystems/learnmodedesigner/Processing/Visual_Basic_Scripts/sample_visual_basic_scripts.htm) in the Dictionary > Processing > Visual Basic Scripts section of [Application Plan Designer Help.](https://docs.lexmark.com/robohelp/robo/server/6.7/PDM/en_US/help.htm#Subsystems/learnmodedesigner/Getting_Started/About_ImageNow_LearnMode_Designer.htm)

## <span id="page-10-2"></span>Auditing

Auditing has been modified to accommodate deleting an entire folder (and its contents) and creating a detail audit entry for every piece of content in the folder. Shortcut auditing was also added.

For more information on auditing, refer to the topics in the Management Console > Auditing section of [Administrator Help.](https://docs.lexmark.com/robohelp/robo/server/6.7/PDM/en_US/help.htm#Subsystems/admin/auditing/about_auditing.htm)

## <span id="page-10-3"></span>Business Insight

The following Business Insight enhancements are available in ImageNow 6.7.

#### <span id="page-10-4"></span>General report enhancements

These enhancements include access to history, the ability to create links, save reports, and run reports in the ImageNow toolbar.

- Access historical versions. You can now access a specific number of historical versions of reports.
- Create document and folder links in reports. You can now create a document or folder link in a report. When a user clicks the link, the document or folder opens in a Viewer.
- Save PDF reports as ImageNow documents. You can now import a PDF output version of a report as an ImageNow document.
- **Run Reports.** You can now run reports from a new toolbar in the ImageNow Explorer.

#### <span id="page-10-5"></span>Management Console updates

In Management Console, you can view the schedule summary of a report and view the report author.

- Schedule summary. A new report properties dialog box lets you view the schedule summary of a report in Management Console.
- **Report author assignment**. A new tab in the reports area of Management Console lets you set report authors.

#### <span id="page-11-0"></span>Enhanced Help features

Online Help enhancements include the following updates:

- Report-specific help. When you open a report from the Report Library, you can access help content in context to that specific report.
- Support for Help documents in custom reports. In Management Console, you can now specify a location for a help document for your custom reports.

#### <span id="page-11-1"></span>Updated reports

This list provides updates to existing reports.

- ImageNow System Setup report. This report was modified to include user and system default views in a new Views section of the report.
- **Report-specific help**. When you open a report from the Report Library, you can access help content in context to that specific report.
- Select a relative date. All reports that allow you to select dates now allow relative date selection, so you can run a report for the last few days, weeks, months, or years.
- View report enhancements:
	- Reports created from ImageNow views now include the same icon headings as the original views.
	- Reports created from ImageNow views with statistics now include the view statistics information.

## <span id="page-11-2"></span>List of new reports

This release of Business Insight provides the new reports listed in the following table. For more information on Business Insight reports, refer to the [Report Library Help.](https://docs.lexmark.com/robohelp/robo/server/6.7/PDM/en_US/help.htm#Subsystems/bireportlibrary/getting_started/what_is_the_imagenow_report_library.htm)

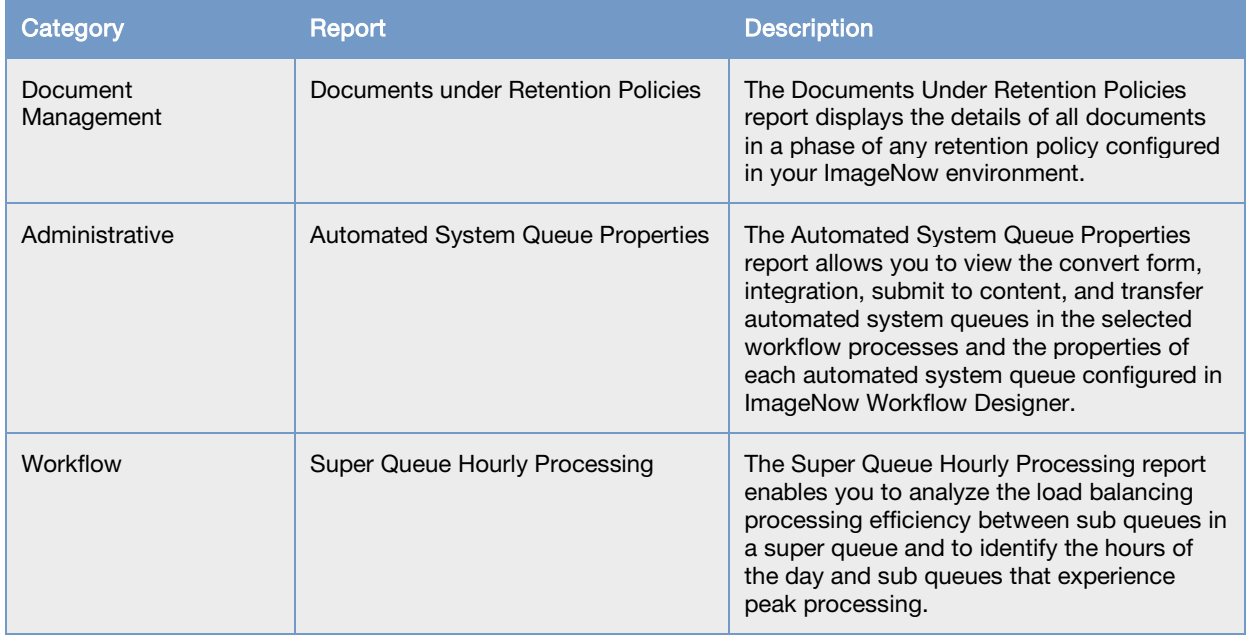

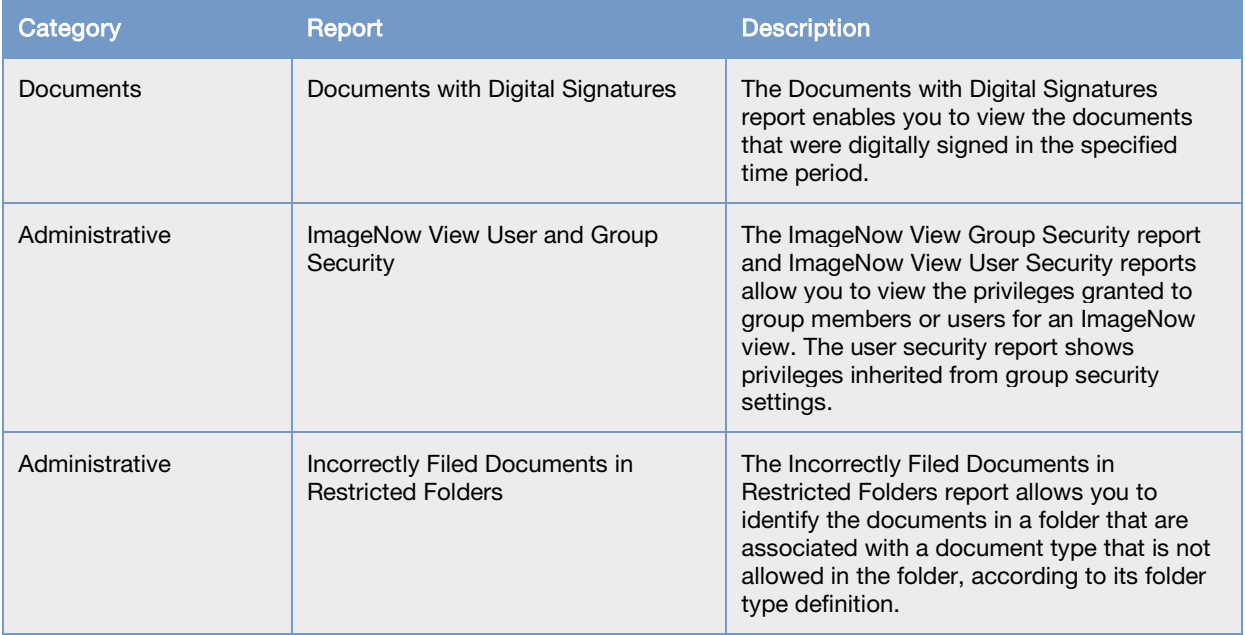

## <span id="page-12-0"></span>**Capture**

ImageNow 6.7 includes the following capture enhancements:

- Changed the icon for the package mode submit button to clarify the action.
- Verified that ImageNow supports Kofax Elite, which offers the latest version of VRS.
- Added the ability to run multiple instances of inserverBatch.
- Added the ability for Package mode to assign document property values indexing with COM values. Batch and Single modes already supported indexing via COM values.

## <span id="page-12-1"></span>eForms

ImageNow 6.7 includes the following enhancements to forms and the Forms Server:

- Improved the overall performance of forms in WebNow, ImageNow, and Forms Server.
- Added Forms Server support for escaped characters.
- Added the redirectURL configuration parameter to imagenowforms.xml. This parameter allows you to specify a URL address where the system automatically directs the user after saving a form.
- Added the ability for File Processing agent to transform all forms created (manually uploaded components or forms created in Form Designer) to TIF files.
- Added configuration settings to inserverFP.ini to specify whether the File Processing agent uses javascript and the amount of time the File Processing agent waits to load the form when javascript is enabled. This allows the File Processing agent to transform more complex forms to a TIF file.

## <span id="page-13-0"></span>Interact for Epic

ImageNow 6.7 includes the following enhancements to Interact for Epic:

- You can create a Server Authentication Call in Interact for Epic using a specific token.
- Using an INI setting, the ImageNow administrator can select whether to launch Interact for Epic Viewer or Interact Desktop to view documents.
- In Interact Desktop, the ImageNow administrator can enable Interact Desktop to monitor the patient context in Epic. When the user changes the patient context in Epic, Interact Desktop automatically closes the viewer to prevent a mismatch in patient information between Interact Desktop Viewer and Epic.

#### <span id="page-13-1"></span>Licenses

ImageNow 6.7 includes the following enhancements to licensing:

- Server licenses with less strict fingerprint security formats are optionally available.
- Licensing process streamlined by using a system fingerprint.
- Explicit server failover licenses deprecated due to the implementation of active-active, which can achieve a failover environment using standard ImageNow Server licenses.
- Improved the Citrix scanning licensing usage.

For more information about licensing, refer to the [Licensing](https://docs.lexmark.com/robohelp/robo/server/6.7/PDM/en_US/help.htm#Subsystems/admin/licensing/about_imagenow_licensing.htm) section of [Administrator Help.](https://docs.lexmark.com/robohelp/robo/server/6.7/PDM/en_US/help.htm#Getting_Started/Getting_Started_with_ImageNow_for_Administrators.htm)

## <span id="page-13-2"></span>**Migration**

ImageNow 6.7 includes the following enhancements to migration:

- General settings
- Application plans
- Capture and source profiles
- **Drawers**
- Folder types
- Folder type lists
- Folder and document views, including public filters and column layout
- Groups. You can migrate groups and associated privileges between different environments.

For more information about migration, refer to [Migration Help.](https://docs.lexmark.com/robohelp/robo/server/6.7/PDM/en_US/help.htm#Subsystems/migration/Getting_Started/What_is_migration_.htm)

## <span id="page-13-3"></span>Organize, Search, and View

ImageNow 6.7 contains the following organize, search, and view enhancements. In addition to the following list, this area includes changes for folder hierarchy.

- All documents now have a document Name property.
- Provided a global setting to hide the notes field.

## <span id="page-14-0"></span>Records Information Management

ImageNow 6.7 includes the following enhancements to Record Information Management:

- Added configuration settings to InServerRetention.ini which allows you to configure your notification settings. You can now specify the frequency with which the agent batches and sends email notifications for policies. You can also specify the day of the week, the day of the month, and the name of the month that the agent batches and sends notifications.
- Added configuration settings to inserverWorkflow.ini to allow you to specify a time restriction on when Workflow agent can remove documents. The documents are removed due to a destruction retention policy or a removal method in the workflow queue. These settings allow you to turn the schedule on or off, specify a start time, and determine the amount of time the agent can take to remove documents.
- You can now configure the system to allow a user to modify document keys and custom properties after a document is placed on a hold.

For more information about INI settings, refer to the *ImageNow Server and Client Installation and Setup* [Guide](https://docs.lexmark.com/Portal_Public/Guides/en/ImageNow/6.7/Installation.htm). For more information about modifications after a document is placed on hold, refer to Management Console > Retention Policy Manager > Holds in [Administrator Help.](https://docs.lexmark.com/robohelp/robo/server/6.7/PDM/en_US/help.htm#Subsystems/admin/retention/holds/about_holds.htm)

## <span id="page-14-1"></span>Server enhancements

#### <span id="page-14-2"></span>ImageNow Server Administrator (ISA) and Diagnostics in Management Console

As of version 6.7, ISA is replaced with Management Console functionality and is no longer included with ImageNow. From the Diagnostics tab in Management Console, you can track the performance of operations from an end-user perspective, for example, how long it takes to open a document or form. This feature also gives you the ability to view technical information for the server, database, and ImageNow. Examples of technical information you can view include operating system version, service packs, and total RAM. You can continue to use INTool commands in order to manage your OSM storage.

#### <span id="page-14-3"></span>Cluster enhancements

ImageNow Server Cluster Resource Monitor improves the reliability of ImageNow Server by proactively detecting and reporting unresponsive (hung) worker threads. When an unresponsive thread is detected, Cluster Resource Monitoring determines, based on how it is configured, if the Microsoft Cluster Server should try to restart the ImageNow Server or failover the ImageNow Server to another node in the cluster. When used with an active-active server system, this minimizes performance impacts and allows potential server issues to be quickly addressed before they become severe.

For more information, refer to the *ImageNow Server Cluster Resource Monitoring Installation and Setup* [Guide](https://docs.lexmark.com/robohelp/robo/server/6.7/PDM/en_US/Subsystems/installation/Install_Guides/ImageNow_Cluster_Resource_Monitor_Installation_Guide_6.7.x.pdf).

#### <span id="page-14-4"></span>Log in

ImageNow Server now permits a user to simultaneously log in from different IP addresses, using the same user name, password, and license type.

### <span id="page-15-0"></span>Performance and diagnostics

The following enhancements show changes to diagnostics:

#### Client Performance

- You can now export a condensed client performance report, or a more detailed client performance report.
- ImageNow Client performance reporting now features the Capture operation, which tracks how long it takes to capture either a single document in Single Mode or a set of documents in Package Mode.
- System administrators can generate reports describing historical system performance and circumstantial system performance for recent events.
- ImageNow tracks document loading time more accurately than in past versions.

#### Sessions

- ImageNow allows you to monitor any users and agents that have open sessions in your network. If a user is connected either directly or remotely to your network, ImageNow Management Console tracks the user's name, license type, time spent online for this session, network address, server instance, and server host. It also displays whether the user is currently online.
- You can view active agent server sessions from Management Console. You can track the agent name, license type, time spent online, network address, server instance, and server host.

#### Licenses

• The Licenses feature of the Management Console allows you to monitor license usage by product and licensing scheme. In the first column, the percent of available licenses used is shown by color: yellow indicates more than 70 percent used, while red indicates more than 90 percent used.

For more information about these diagnostics, refer to Home > Management Console > Diagnostics in [Administrator Help.](https://docs.lexmark.com/robohelp/robo/server/6.7/PDM/en_US/help.htm#Subsystems/admin/diagnostics/About_ImageNow_licenses.htm)

#### <span id="page-15-1"></span>WebNow

ImageNow 6.7 provides the following enhancement to WebNow:

• You can specify a default view to use in WebNow URLs when no view is specified on a per-user basis.

For more information about WebNow enhancements, refer to WebNow Help.

#### <span id="page-15-2"></span>Workflow Designer

The following Workflow Designer enhancements are available in ImageNow, version 6.7.

#### <span id="page-15-3"></span>Integration ASQ

The Integration ASQ provides core functionality in the context of ImageNow Workflow Administration that was previously only available through customization. It empowers you to optimize business processes more quickly and efficiently than ever before. The Integration ASQ specifically provides an intuitive user interface where integration to external systems can be configured by mapping metadata from incoming content and defining success/failure queues to be used depending on the outcome of the transaction. Through the use of web services, the transaction can be completed within these external systems and a success or failure message sent back to ImageNow for routing of the content.

Suppose you are the AP Manager and want to reduce the time and cost associated with processing invoices. To meet these requirements, you implement an Integration ASQ. As an invoice enters this queue, ImageNow sends a web service notification to the business application URI (Uniform Resource Identifier) using the Envoy service operation name you define. The business application receives the data you configure, such as invoice header information, and creates the necessary payables invoice transaction, payment batch, and associated GL distributions. After this process is complete, your business application sends a success response, and ImageNow routes the invoice to the success queue.

For more information about the Integration ASQ, refer the [Queues](https://docs.lexmark.com/robohelp/robo/server/6.7/PDM/en_US/help.htm#Subsystems/workflowdesigner/Queues/About_queues.htm) section in [Workflow Designer Help.](https://docs.lexmark.com/robohelp/robo/server/6.7/PDM/en_US/help.htm#Subsystems/workflowdesigner/Getting_Started/What_is_Workflow_Designer.htm)

## <span id="page-16-0"></span>Platform enhancements

ImageNow 6.7 provides the following enhancements to ImageNow development tools:

- [iScript](#page-16-1)
- [Message Agent operations](#page-20-0)
- [INTool commands](#page-22-0)

## <span id="page-16-1"></span>iScript

The following table provides a list of additions and modifications to iScript 6.7.x:

In previous versions of ImageNow, you used calls that referenced projects. In ImageNow 6.7, project was changed to folder. While project calls are currently supported, they may be deprecated in future versions.

In previous versions of ImageNow, you used document keys that included Folder, Tab, F3, F4, and F5. In ImageNow 6.7, the document keys were changed to Field1, Field2, Field3, Field4, and Field5. While the previous document keys are currently supported, they may be deprecated in future versions.

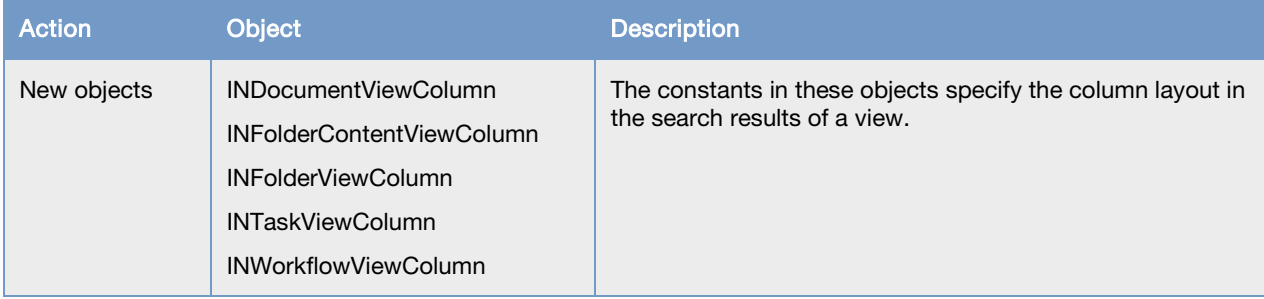

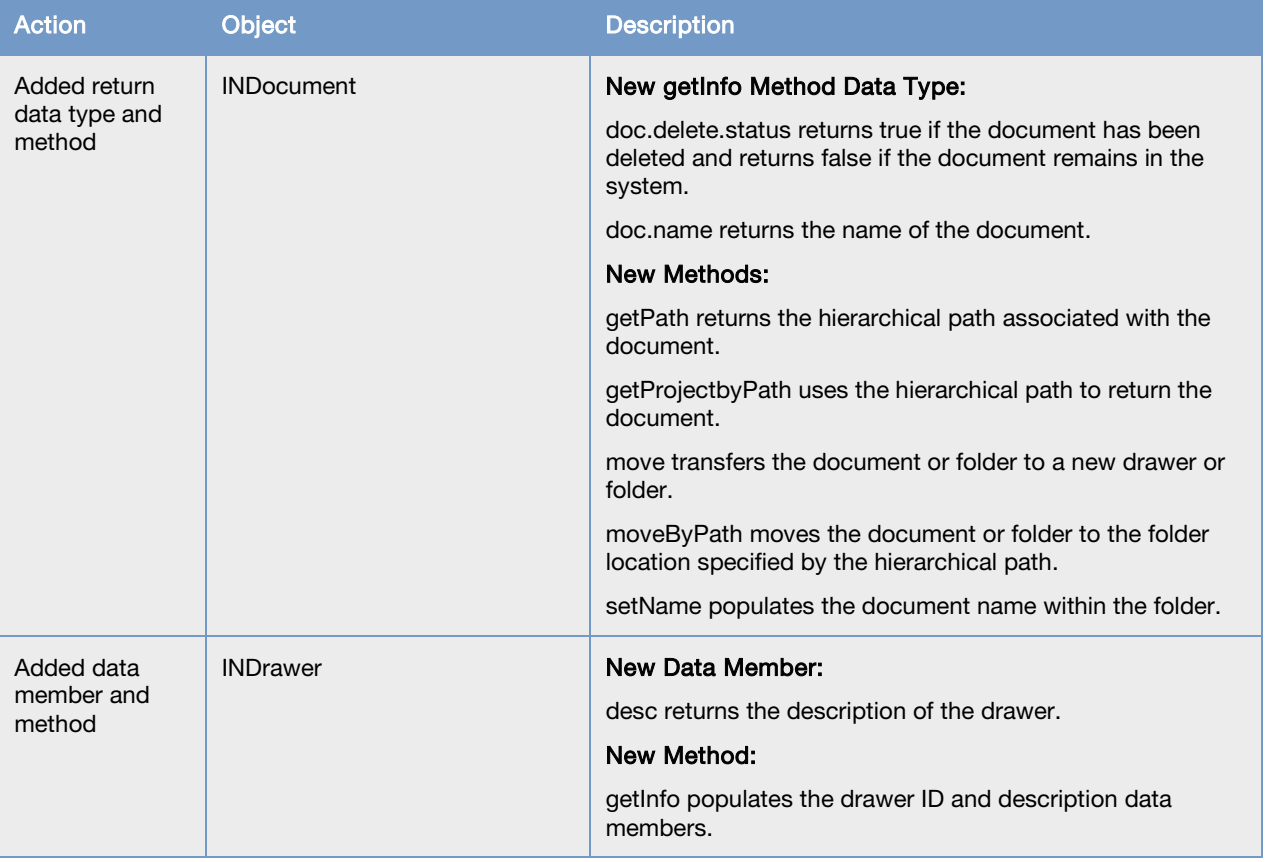

## perceptivesoftware

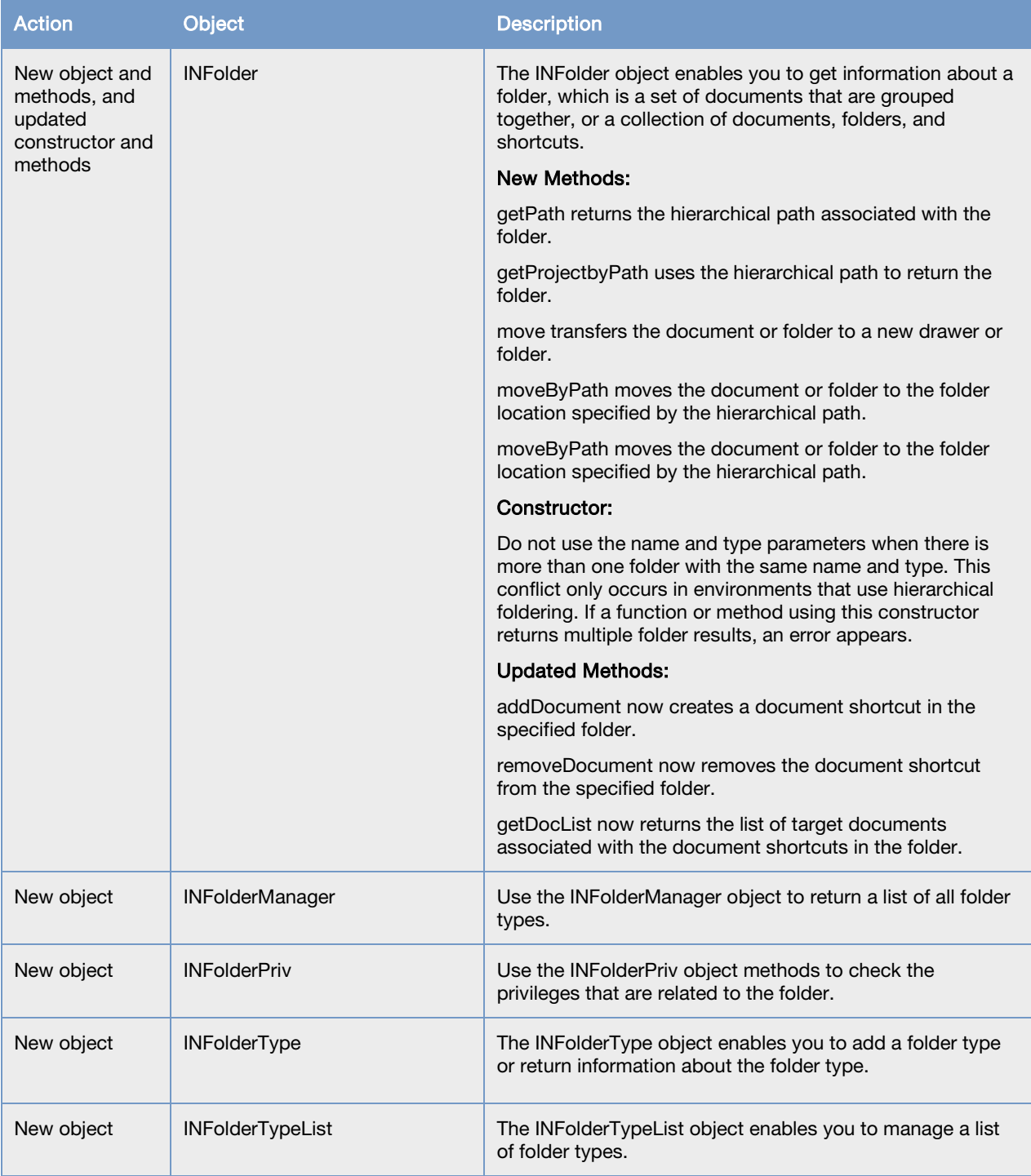

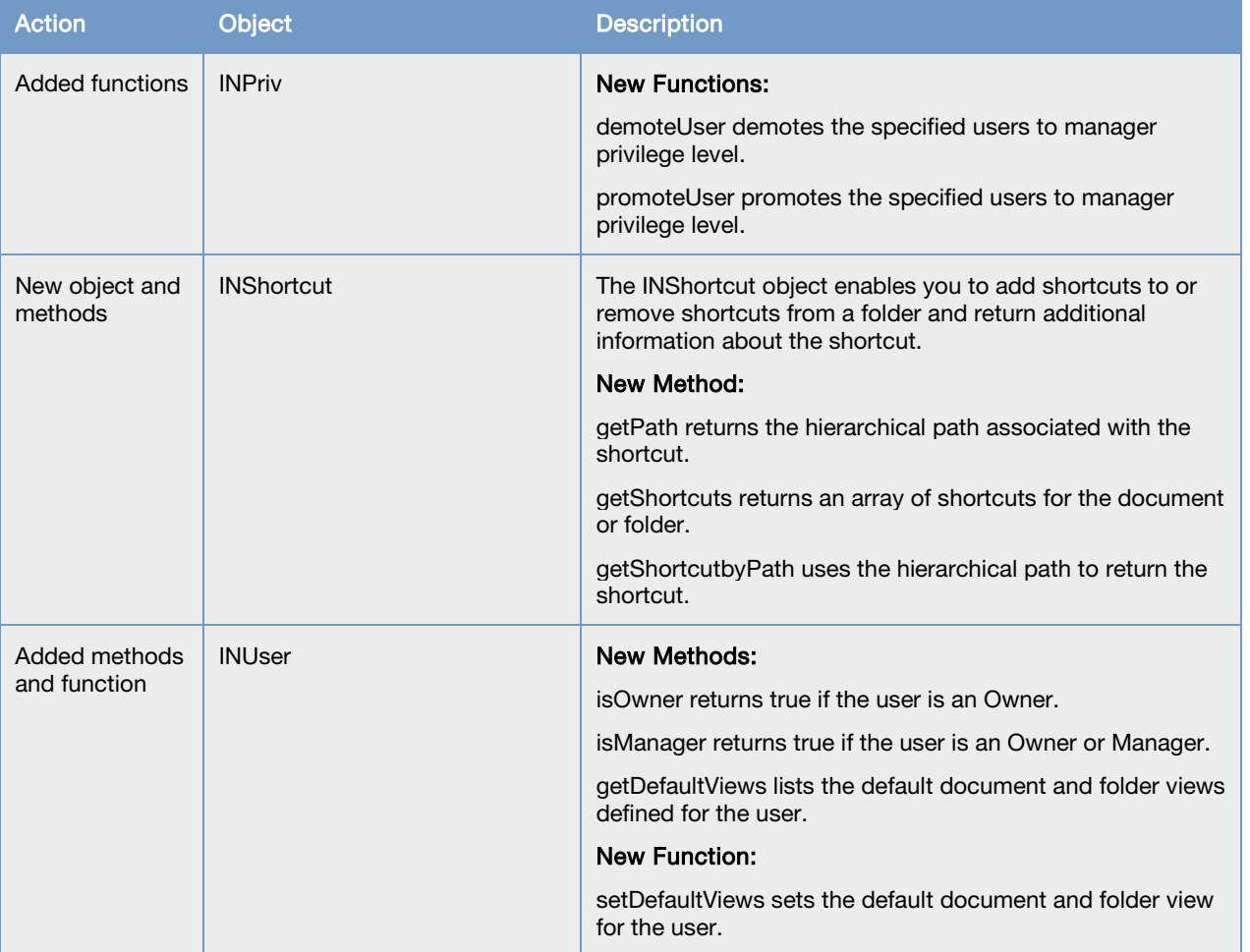

## perceptivesoftware

<span id="page-20-0"></span>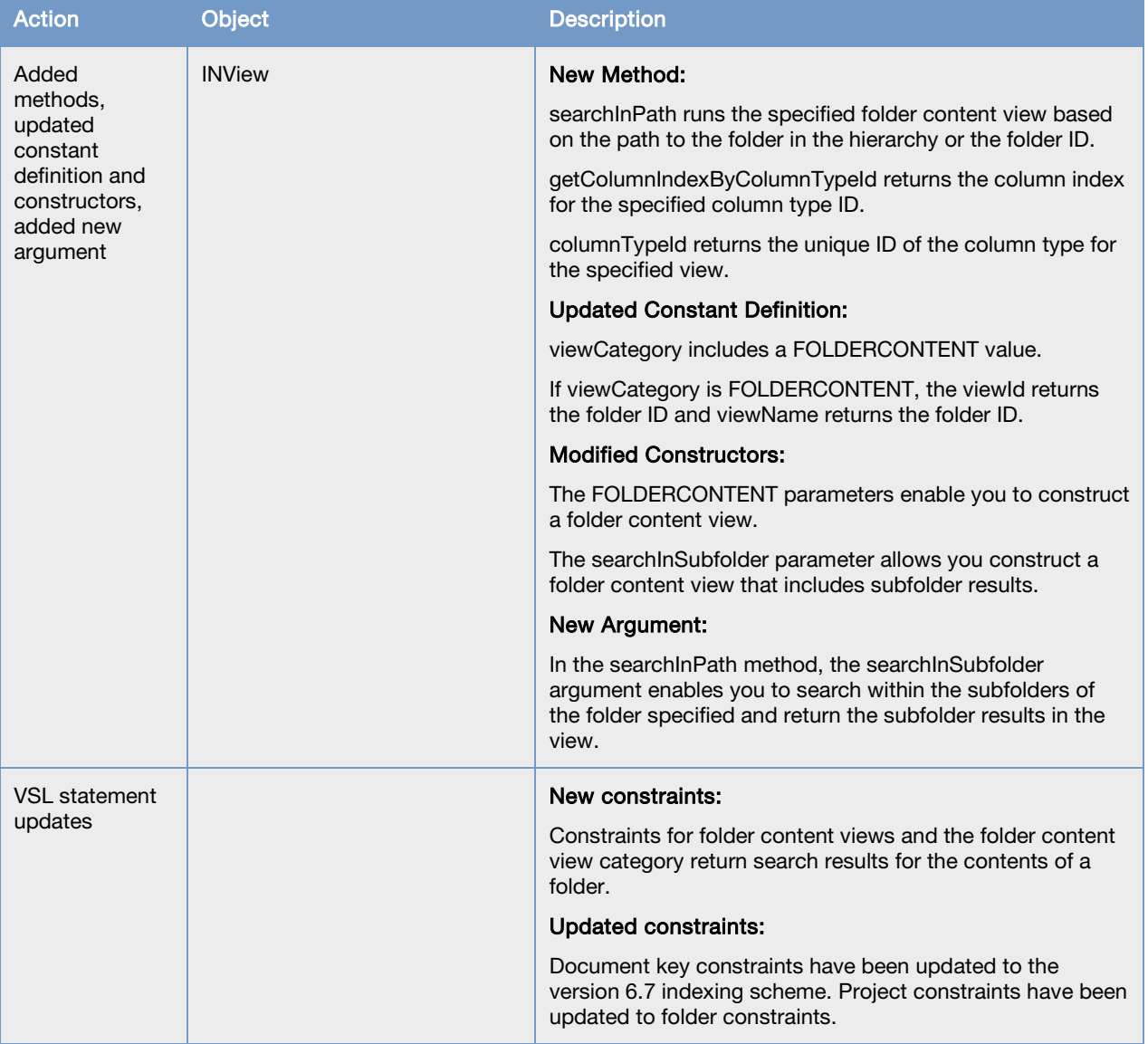

## <span id="page-21-0"></span>Message Agent operations

In ImageNow 6.7, Message Agent contains the following new web service APIs:

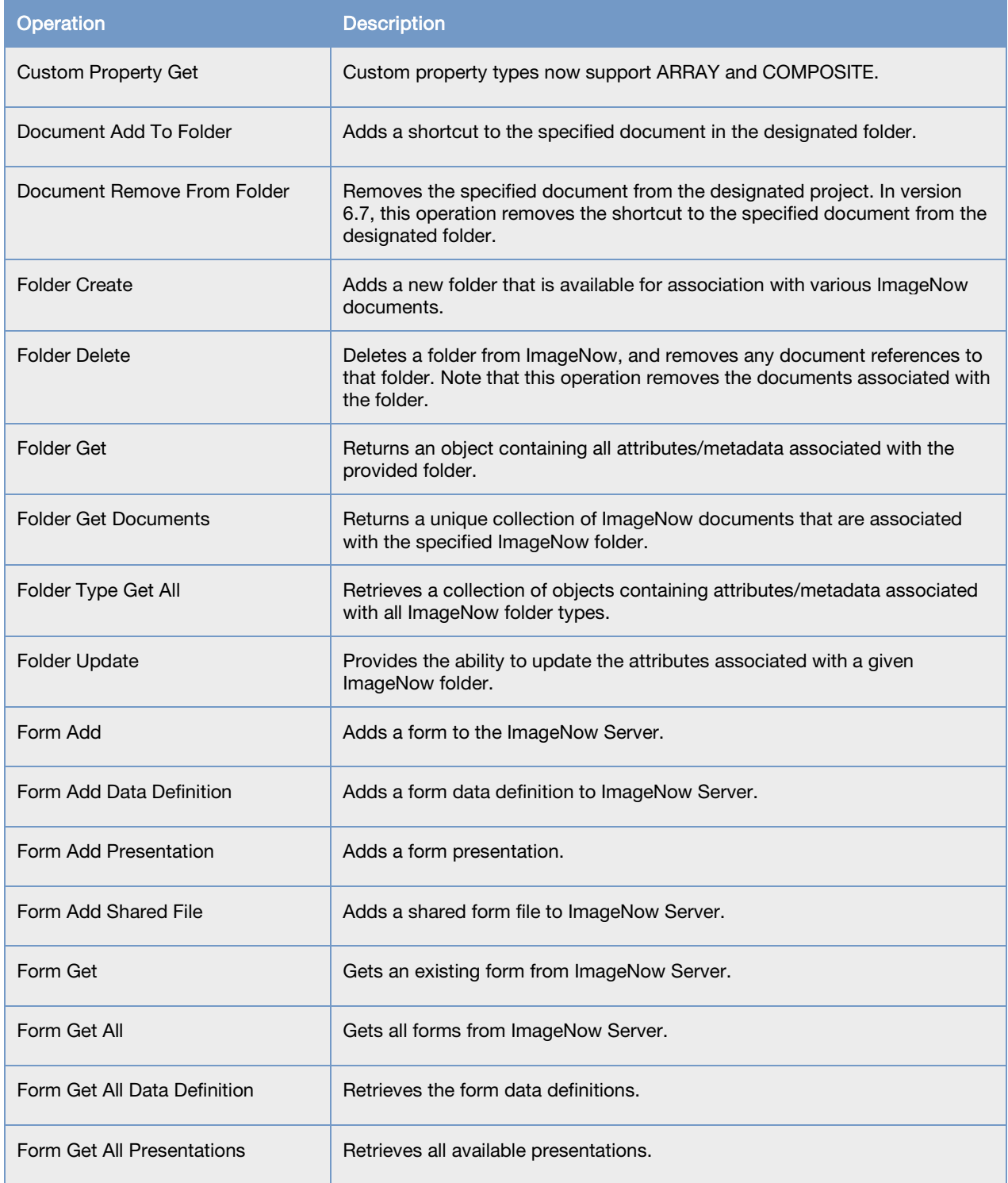

<span id="page-22-0"></span>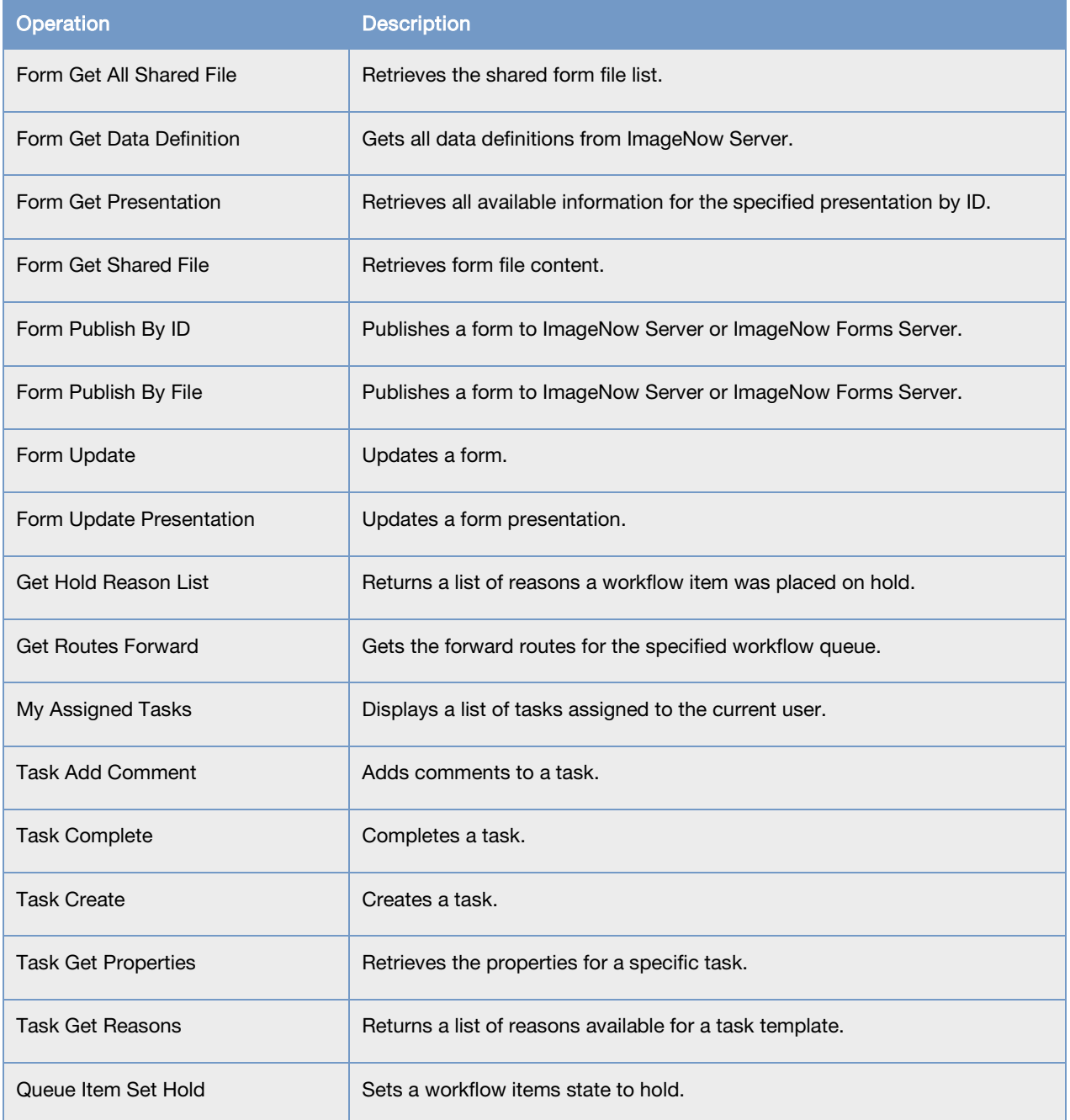

## <span id="page-23-0"></span>INTool commands

ImageNow 6.7 provides the following enhancements to INTool:

• A new INTool command was added to export workflow data to a file that can be read by Perceptive Reflect Standard.

For more information about Reflect Standard, refer to the **[Reflect Standard Getting Started Guide](https://docs.lexmark.com/robohelp/robo/server/ProcessMining/projects/en_USProcessMining24/PDF/ProcessMining_Getting_Started.pdf)**, available the Product Documentation tab in the Customer Portal on the Perceptive Software website.

## <span id="page-24-0"></span>Index

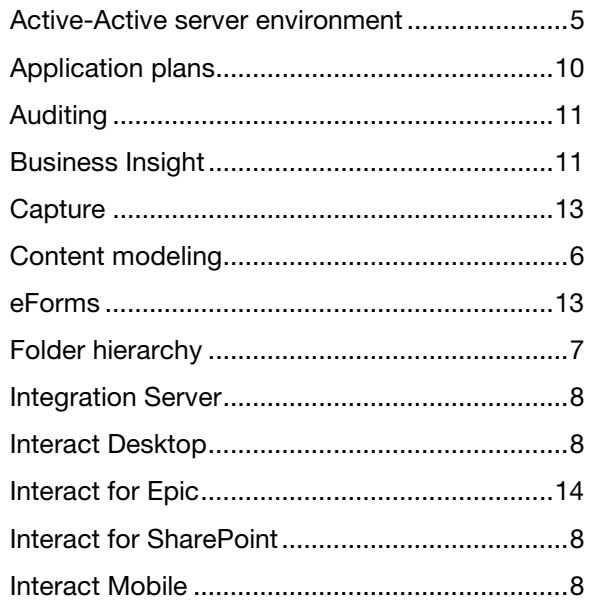

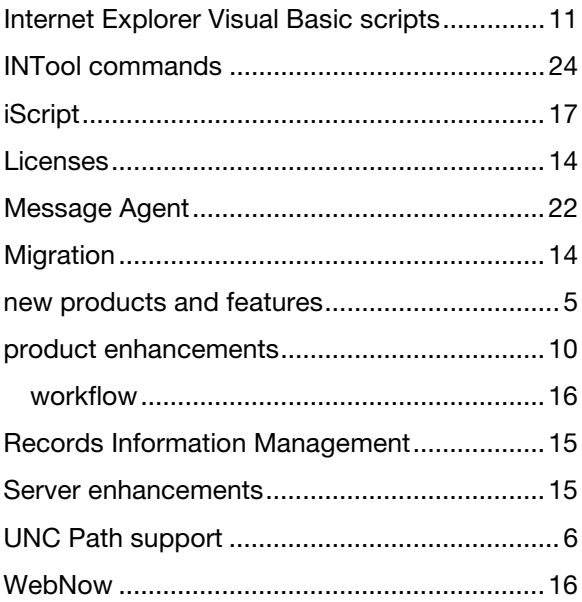